# 在 PowerPoint 中使用 YouTube 功能的需求

在您插入或內嵌 YouTube 影片至簡報前,請先檢查 PowerPoint 是否已安裝所 有需要的更新。

## PowerPoint 版本

PowerPoint 2013

PowerPoint 2010

PowerPoint Online

PowerPoint 2013 RT

附註 若要判斷您用的是哪個版本的 Office, 請參閱我使用的是哪個版

本的 Office?

### PowerPoint 2013

插入 YouTube 影片連結所需安裝的更新,及使用的版本:

隨插即用外,所有版本請下載:KB2837627 和 KB2817636。

 針對隨插即用安裝,請下載:15.0.4605.1000 版本或更新版本。 並使用以下瀏覽器之一:

- Internet Explorer 9 (請參閱 MS12-037)
- Internet Explorer 10 或更新版本 (建議選項)

支援下列內嵌程式碼及影片檔案格式。此外,取決於您使用的內嵌程式碼,可 能需要 Adobe Shockwave Player 增益集。此播放程式包含部分內嵌程式碼所需 的 Flash Player。

種類 細節

- 支援的内 舊版內嵌程式碼
- 嵌程式碼
	- 新的 iframe 內嵌程式碼
- 支援的影 • Flash ActionScript 2.0
- 片格式
- Flash ActionScript 3.0
- $\bullet$  HTML5

種類 細節

 對於舊版內嵌程式碼,必須安裝 Shockwave Flash Player 並 於 Internet Explorer 開啟,以播放所有影片。

集

需要增益

 對於新內嵌程式碼,只有在影片無法使用 HTML5 串流時, 才需使用 Shockwave Flash Player。

#### PowerPoint 2010

插入 YouTube 影片連結所需安裝的更新,及使用的版本:

- 隨插即用外,所有版本請下載:KB2837579。
- 針對隨插即用安裝,請下載:14.0.7121.5005 版本或更新版本。

支援下列內嵌程式碼及影片檔案格式。此外,取決於您使用的內嵌程式碼,可 能需要 Adobe Shockwave Player 增益集。此播放程式包含需的 Flash Player。 種類 細節

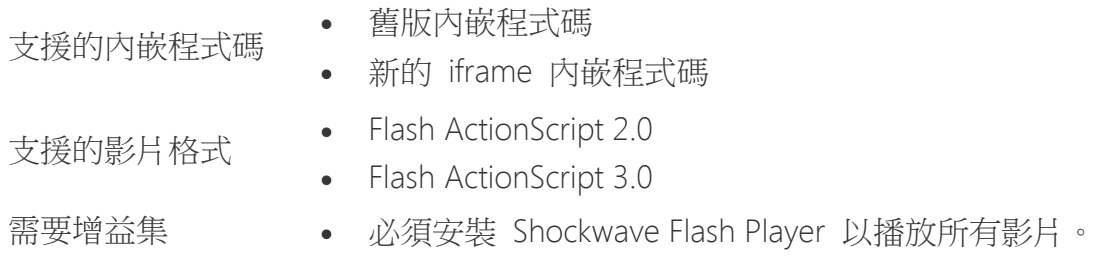

#### PowerPoint Online

YouTube 影片可以在 PowerPoint Online 中播放。目前您無法將 YouTube 影 片插入 PowerPoint Online,但您可以新增 YouTube 影片連結。要讓 YouTube 影片正常播放,您必須使用這些版本,並安裝指定的更新:

- 目前的線上版本
- Office Online Server 請安裝 KB2880453 (2014 年 5 月 13 日起可用)。 附註 使用 Office Online 2010 的 SharePoint Server 2010 客戶無法使用 YouTube 功能。

此外,請使用以下 瀏覽器:

- Internet Explorer 9 (請參閱 MS12-037)
- Internet Explorer 10 或更新版本 (建議選項)
- Mozilla Firefox 12 或更新版本
- Apple Safari 5 或更新版本
- Google Chrome 18 或更新版本

支援下列內嵌程式碼及影片檔案格式。此外,取決於您使用的內嵌程式碼,可 能需要 Adobe Shockwave Player 增益集。此播放程式包含部分內嵌程式碼所需 的 Flash Player。

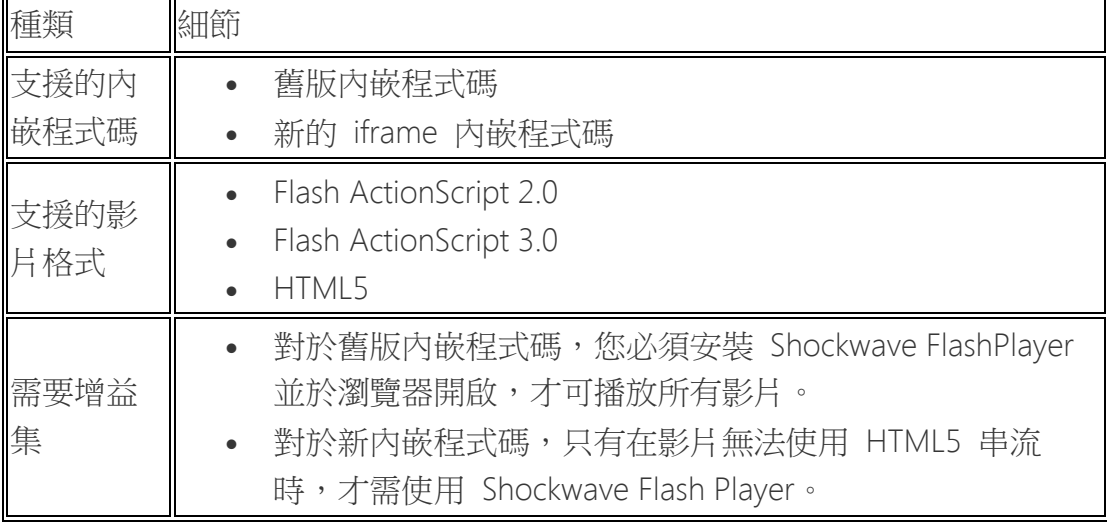

#### PowerPoint 2013 RT

要插入或内嵌 YouTube 影片連結,您必須安裝這些自 2014 年 5 月 13 日可 用的更新:

- KB2878315 (自 2014 年 5 月 13 日起可用)
- KB2817636

您也必須使用 Internet Explorer 10 或更新版本的瀏覽器。 支援下列內嵌程式碼及影片檔案格式。

種類 細節

支援的内嵌程式碼 · 新的 iframe 内嵌程式碼

支援的影片格式 · HTML5